# オペレーター印刷テスト・メニュー

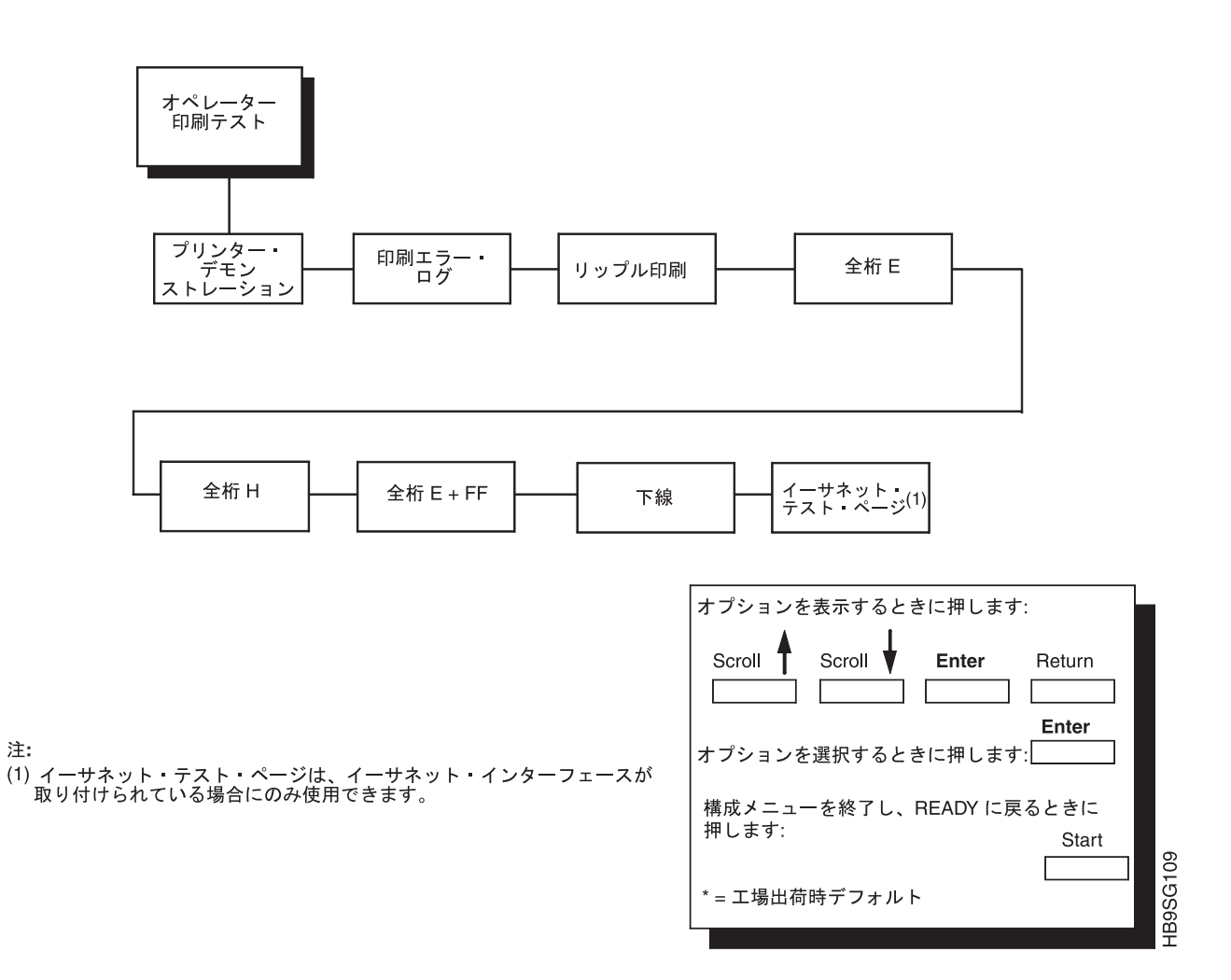

印刷テストは、印刷品質およびプリンターの作動を検査するために使用されます。 これらのテストを実行するための手順は、194 ページに示されています。自己テス トには、次のものがあります。

# プリンターのデモンストレーション

プリンターで使用できる機能および機構の一部についてデモンストレーションを行 います。

## 印刷エラー・ログ

プリンターで発生したエラーのログを印刷します。

## リップル印刷

文字の欠落または不良、縦方向の不ぞろい、または縦方向の圧縮を識別するために 使用される、「1 文字ずつ移動させた」英数字パターン。

# 全桁 E

すべて大文字の E からなるパターンで、文字の欠落、ドット位置の誤り、文字の汚 れ、不ぞろい、または文字の濃淡ばらつきを識別します。

# 全桁 H

すべて大文字の H からなるパターンで、文字の欠落、ドット位置の誤り、文字の汚 れ、または不ぞろいを検出するために使用されます。

### 全桁  $E + FF$

すべて E が 10 行繰り返され、その後用紙送りされて、次のページの用紙の上端に 移るパターンで、用紙経路にある障害物や不良用紙などの、用紙の動きまたは送り の問題を識別するために使用されます。

## 下線

下線のパターンで、ハンマー・バンクの不ぞろいを識別するのに便利です。

## イーサネット・テスト・ページ

イーサネット構成ページを印刷します。イーサネット・インターフェースが正しく 取り付けられていない場合は、このページは印刷されません。

注:このページには、システムおよびイーサネットの重要な情報が含まれており、 システム構成印刷出力とともに保管しておく必要があります。

IBM 技術員は、これらのテストをしばしば実行します。

# プリンター情報メニュー

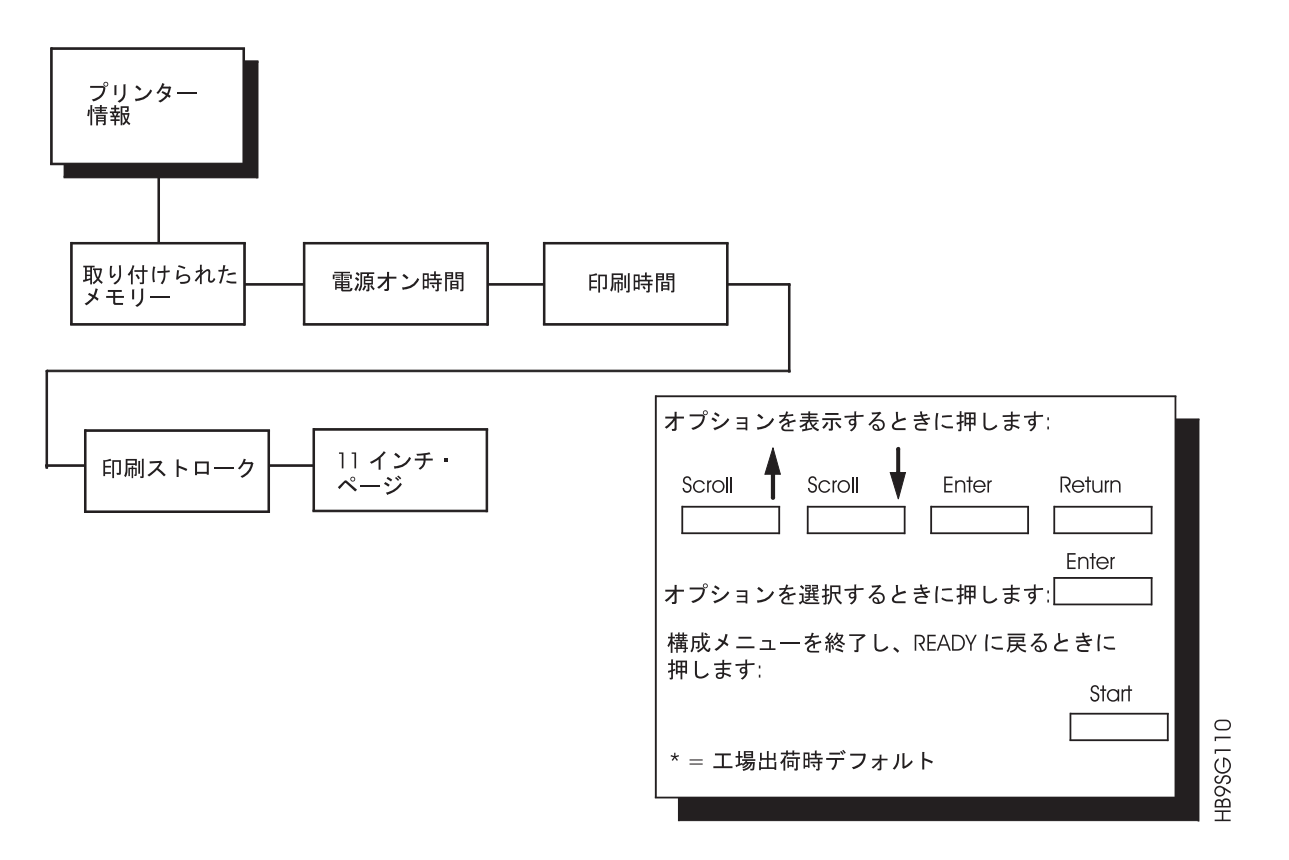

使用時間など、プリンターのさまざまな統計を表示することができ、これらの数値 を予防保守のために参照することができます。プリンターの統計は継続的に累積さ れ、プリンターの電源をオフにしてもリセットされません。

プリンターのすべての統計は、工場で最終テストの後にゼロに設定されます。

### 取り付け済みメモリー

プリンターに取り付けられている RAM のサイズをメガバイトで表示します。

#### 電源オン時間

プリンターの電源がオンにされていた累積時間。範囲は 0 ~ 30,000 時間です。

#### 印刷時間

プリンターが実際に印刷した累積時間。範囲は  $0 \sim 30,000$ 時間です。

#### 印刷ストローク

プリンターの通常操作中のシャトルの前後方向のストロークの累積数。範囲は 0 ~ 4,000,000,000 シャトル・ストロークです。

# 11 インチ・ページ

プリンターが印刷した累積ページ数。範囲は 0 ~ 363,000,000 ページです。

# <span id="page-3-0"></span>RibbonMinder  $\times = -$

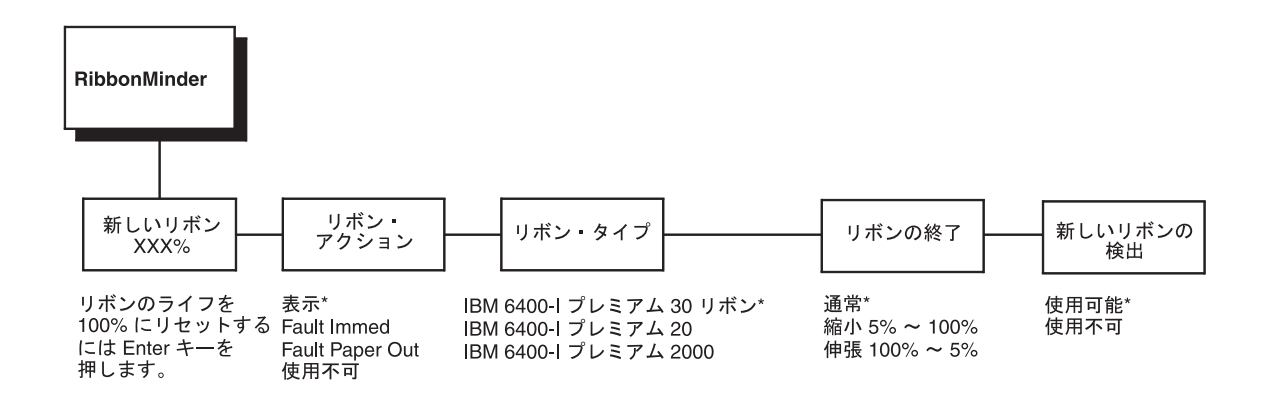

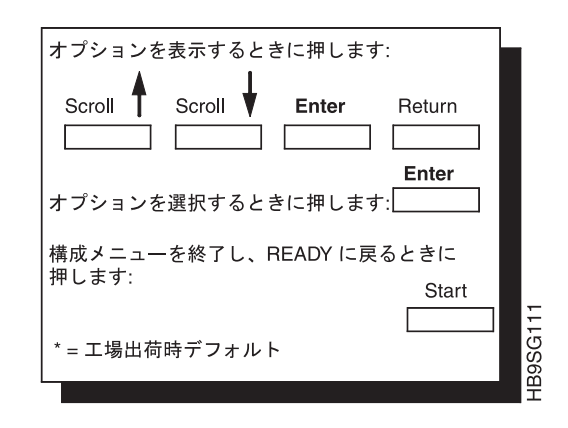

新しいリボン

新しいリボンが取り付けられていれば、これによって、プリンターを手操作で設定 できるようになります。制御パネルに表示されるリボンのライフ (アクティブにな っている場合)は 100% に設定されます。プリンター内部のカウントもリセットさ れて、リボンのライフの作表が開始されます。

## リボン・アクション

- Display。「DISPLAY」を選択すると、制御パネルにリボン・インクの使用量が 常に表示され、インクの消費に応じて数値が少なくなります。リボンのライフが 0% に達すると、「RIBBON INK OUT/CHANGE RIBBON」というメッセージが 制御パネルに表示されますが、プリンターは新規印刷ジョブの受け入れを続けま す。このほかの表示はありません(ライトの明滅や警告ビープ音はありません)。 「NEW RIBBON DETECT」を使用可能にすると、リボンを交換したときにディ スプレイの表示が消えます。
- Fault immed。「FAULT IMMED」モードを選択すると、リボンのライフが 0% に達したときに、「RIBBON INK OUT/CHANGE RIBBON」というメッセージが

制御パネルに表示され、プリンターが停止してオフラインになります。進行中の ジョブを完了するには、「On Line」を押します。これを行うと、プリンターは約 2 分だけ印刷を続けます。2 分が経過すると、プリンターは再度オフラインにな り、「RIBBON INK OUT/CHANGE RIBBON」が表示され、プリンター状況イン ディケーターが明滅します。「NEW RIBBON DETECT」が使用可能になってい る場合はリボンを交換すると表示が消えます (1)。あるいは制御パネルの CLEAR キーを押しても表示が消えます (2)。CLEAR キーを押した場合は、約 2 分後に メッセージが再び表示されます。

• Fault paper out。「FAULT PAPER OUT」モードを選択したときにリボンのラ イフが 5% に達しても、プリンターは用紙切れになるまで新しい印刷ジョブを受 け入れます。「END OF FORMS/LOAD FORMS」条件が解消されると(用紙を口 ードした場合)、「RIBBON INK LOW/CHANGE RIBBON」のメッセージが表示 されて、プリンターの状況インディケーターが明滅します。リボンを交換し、 「Ribbon Minder」をリセットして 100% になるまでは、プリンターは新しい印 刷ジョブを受け入れません。

このモードでは、「clean hands」リボンを取り付けて「NEW RIBBON DETECT」を使用可能にしておくと、「Ribbon Minder」は自動的にリセットされ ます。ほかのタイプのリボンを使用する場合は、「New Ribbon」メニューで 「Ribbon Minder」のリセットを選択する必要があります。

• Disable (デフォルト)。「DISABLE」モードを選択すると、制御パネルにリボン のライフは表示されませんが、「Ribbon Minder」はインク使用量のモニターを続 行します。表示(ライトの明滅や警告ビープ音)はありません。プリンターは、新 しい印刷ジョブの受け入れをこのまま続けます。

## リボン・タイプ

工場出荷デフォルト値は、ホスト・プリンターにより異なります。6400-i20 を除く その他のすべてのモデルでは、IBM Premium 30 リボンを使用します。6400-i20 は、IBM Premium 20 および IBM Premium 2000 を使用します。リボンのタイプに は、次のものがあります。

- **IBM Premium 30 リボン**
- **IBM Premium 20** リボン
- **IBM Premium 2000** リボン

## リボン終了

Normal (デフォルト)。この値は、取り付けられたリボンの、文字数に換算した予測 のライフに対応します。たとえば、IBM プレミアム 30 リボンのライフは 3 億 DP 文字です。「リボンの終了」に「NORMAL」を選択すると、「Ribbon Minder」は 3 億文字後に「RIBBON INK OUT/CHANGE RIBBON」を表示します。

Reduce 5% 100%。この設定を変更して、「RIBBON INK OUT/CHANGE RIBBON」のメッセージが表示されるタイミングを早くしたり、遅くしたりできま す。上記の例を使用して、「リボンの終了」を「Reduce 50%」に設定すると、 「RIBBON INK OUT/CHANGE RIBBON」メッセージは 1,500 万文字のときに表示 されます。

**Extend 5% 100%。「リボンの終了」を「Extend 50%」に設定すると、メッセージ** は 4,500 万文字で表示されます。このようにすると、アプリケーションの印刷密度 に応じたリボンのライフを設定できます。

注: 「Ribbon Minder Ink Consumption」ディスプレイによって制御パネルに表示さ れるリボン耐用期間パーセントは、「リボン末端」を調整後の使用量をトラッキン グします。たとえば、リボン末端を「Reduce 50%」に設定すると (標準的なリボン で 1,500 万文字)、「Ribbon Minder Ink Consumption」の表示は 100% で開始し て、1,500 万文字を印刷すると 0% になります。

注: 「Ribbon Ink Consumption」は、実際の文字数で決定されるのではなく、事前定 義されている多数の縦方向ゾーンのうちの 1 つで指定印刷ドット数を合計して決定 されます。ここでは、ユーザーにわかりやすいように、印刷される文字数によって 決定されるものとしておきます。

## 新しいリボンの検出

「RIBBON INK OUT/CHANGE RIBBON」メッセージが表示されたときに、新しい リボンを取り付けて、「New Ribbon Detect」を使用可能にしておくと、「Ribbon Minder」はプラテンを開くことにより、自動的にリセットされます。「New Ribbon Detect」が「Disable」に設定されていると、「Ribbon Minder」は「New Ribbon」機 能を使用して手操作でリセットする必要があります。

**Enable** (デフォルト)

Disable<sub>®</sub>

# <span id="page-6-0"></span>第5章 プリンター・インターフェース

#### 概要

本章では、プリンターとともに提供されるホスト・インターフェースについて説明 します。プリンター・インターフェースとは、ホスト・コンピューターからのデー 夕回線がプリンターにプラグで接続されるポイントです。インターフェースは、ホ スト・コンピューターとの間でやり取りされるすべての通信信号およびデータを処 理します。プリンター・インターフェースは、プリント回路ボード・アセンブリー (PCBA) とデータ回線用のケーブル・コネクターから構成されます。通信信号および データは、パラレルまたはシリアル回線を通じて送ることができます。

各 IBM 6400i 印刷装置には、3 つのパラレル・インターフェース・プロトコルと 2 つのシリアル・インターフェース・プロトコルが装備されています。同軸および平 衡型インターフェース・プロトコルは、オプショナル機構として入手可能です。各 インターフェースは、オペレーター・パネルの構成メニューを介して選択されま す。61 ページの『第3章 プリンターの構成』を参照してください。

イーサネット・インターフェースもオプションの機構です。詳しくは、「Ethernet Interface User's Manual を参照してください。

本章では、プリンターとともに提供されるインターフェースについて説明します。 さらに、終端抵抗器の構成についての指示も記載します。

- 同軸/平衡型
- RS-232 シリアル
- RS-422 シリアル
- PC パラレル
- Dataproducts パラレル
- IEEE1284
- イーサネット 10/100Base-T

# RS-232 および RS-422 シリアル・インターフェース

注: RS-232 および RS-422 シリアル・インターフェース回路特性は、米国電子工業 会仕様 EIA-232-E および EIA-422-B に準拠しています。

RS-232 および RS-422 シリアル・インターフェースにより、プリンターは、RS-232 コントローラーと互換性のあるビット・シリアル・デバイスとともに作動すること ができます。入力シリアル・データ転送速度 (ボー) は、プリンターの制御パネルか ら選択可能です。600、1200、2400、4800、9600、19,200、38,400、57,600、および 115,200 のボー・レートが使用可能です。

注: ボー・レートを 19200 以上にする場合は、データの消失を防止するために RS-422 を使用する必要があります。パフォーマンスを改善するために、K パラ メーターのバッファー・サイズをデフォルト値 (1 K バイト) よりも大きくする 必要がある場合もあります。

入力フォーマットは、1 つのスタート・ビット、7 または 8 つのデータ・ビット、 および 1 つまたは 2 つのストップ・ビットから構成されます。データ・ビットの 数は、プリンター構成によって決定されます。データ・ビットは、最下位ビットが 最初に解釈されます。パリティー検査は、オペレーター・パネルから選択されたプ リンター構成オプションによって決定されます。

プリンター・インターフェースは、先入れ先出し法のバッファーを使用します。非 同期インターフェースは、データをホストから提供されるとおりに受け入れます。 ホスト・コンピューターからプリンターへのデータ・ケーブルの長さは、RS-232 イ ンターフェースの場合は 15 m を超えることはできず、RS-422 インターフェース の場合は 1220 m を超えることはできません。 (RS-422 の場合は、銅線伝導体を使 用した対より線の電話線 (分路キャパシタンスが 16 pF/foot [52.5 pF/meter] で 100 オームの抵抗負荷により終端)を使用する必要があります。)

#### **RS-232**

| 入力信号       |    | 出力信号       |                | その他     |    |
|------------|----|------------|----------------|---------|----|
| 信号         | ピン | 信号         | ピン             | 信号      | ピン |
| 受信データ (RD) | 3  | 送信データ (TD) | $\overline{2}$ | シャシー用接地 |    |
| 送信可 (CTS)  |    | 送信要求 (RTS) | 4              | 信号用接地   |    |
| データ・セット・レ  | -6 | データ端末レディー  | 20             |         |    |
| ディー (DSR)  |    | (DTR)      |                |         |    |
| データ・キャリア検  | 8  |            |                |         |    |
| 出 (DCD)    |    |            |                |         |    |

表4. RS-232 シリアル・インターフェース・コネクターのピン割り当て

受信データ (RD)。プリンターへのシリアル・データ・ストリーム。

送信可 (CTS)。ホストがプリンターからデータ/状況信号を受け取る準備ができたこ とを知らせるプリンターへの状況信号。

データ・セット・レディー (DSR)。ホストがレディー状態にあることを示すプリン ターへの状況信号。

データ・キャリア検出 (DCD)。プリンターへの状況信号。プリンターがデータを受 け取るには ON 条件が必要です。

送信データ (TD) 状況および制御用の情報をホストへ送るための、プリンターから のシリアル・データ・ストリーム。プロトコル選択の対象となる。

送信要求 (Request To Send)。プリンターからの制御信号。構成の対象となる。

データ端末レディー (DTR)。プリンターからの制御信号。構成の対象となる。

### **RS-422**

表 5. RS-422 シリアル・インターフェース・コネクターのピン割り当て

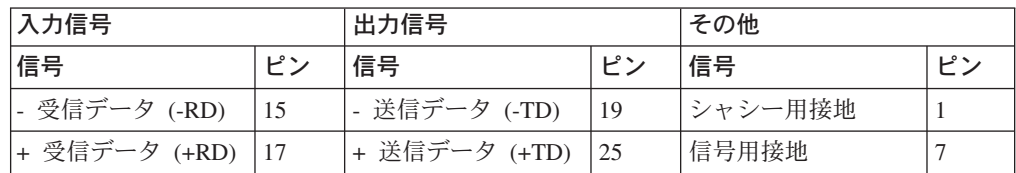

+RD、-RD。プリンターによって差動的に受け取られたシリアル・データ・ストリ  $-\Delta$ .

+TD、-TD。状況および制御の情報をホストへ送るための、差動駆動されるシリア ル・データ・ストリーム。プロトコル選択の対象となる。

注: ±RD および ±TD は、差動回線信号の信号経路および戻り経路を形成する。

### **RS-232 シリアル・インターフェース・プロトコル**

DTR。 (DTE レディー)。プリンターは、ホストに対してこのハードウェア信号を表 示または表示解除することによりデータ・フローを制御します。プリンターのバッ ファー内に十分なスペースがある場合には、プリンターはハイ信号を送ります。バ ッファーがいっぱいの場合は、プリンターはロー信号を送ります。DTR は、ホスト に対し、さらにデータを送っても安全かどうかを伝えます (安全でない状態でホス トがデータを送った場合には、データが失われます)。

## **RS-232 および RS-422 シリアル・インターフェース・プロトコル**

X-ON/X-OF。送信オン/送信オフ。プリンターは、レディー・モードに入るとき、ま たはバッファーがほとんど空のときに、X-ON 文字 (16 進数 11) を送ります。プリ ンターは、非レディー・モードに入るとき、またはバッファーがほぼいっぱいのと きに、X-OFF 文字 (16 進数 13) を送ります。

ETX/ACK。 テキスト終結/確認。ホストは、データ・ブロックを送り、そのブロッ クをテキスト終結 (ETX) 信号で終了させることによって、プリンターへの通信の流 れを制御します。プリンターが ETX 信号を受け取ると、プリンターはデータ・ブ ロック全体を受け取ったことを確認します。

ACK/NAK。確認/否定確認。ACK は確認を意味します。装置は送信を受け入れたこ とを確認します。NAK は否定確認を意味します。つまり、装置は送信を受信しませ んでした。

## **RS-232 および RS-422 シリアル・インターフェース・エラー処理**

注:すべてのシリアル・エラーは、オペレーターの介入を要求する障害として扱わ れます。

パリティー・エラー処理。パリティー・エラー検査は、オペレーター・パネルから 選択された構成オプションです。

奇数または偶数パリティー検査が選択されると、パリティー・エラーをもつ文字 は、疑問符(?) 文字と置き換えられます。

パリティー検査が選択されないとき (オペレーター・パネル上の「NONE」)、パリ ティー・エラーは無視され、文字は受け取ったとおりに印刷されます。

フレーム・エラー処理。シリアル・インターフェースの場合、フレーム・エラー検 査は常に有効です。

フレーム・エラーが発生するとき、感嘆符 (!) が印刷されます。連続して 20 のエ ラーが受け取られる場合、改行が追加され、印刷が強制されます。

オーバーラン・エラー処理。シリアル・インターフェースではオーバーラン・エラ ー処理は常に有効です。

データ・オーバーラン・エラーが発生すると、アスタリスク(\*)が印刷されます。 連続して 20 のエラーが受け取られる場合、改行が追加され、印刷が強制されま す。

#### **RS-232 および RS-422 シリアル・インターフェース構成**

プリンターは、指定したインターフェースに合わせて工場で構成されています。オ ペレーター・パネルを使用することにより、特定のアプリケーション要件に合わせ るために、いくつかのインターフェース・パラメーターを検証し、変更することが できます。

RS-232 および RS-422 パラメーターの説明、および次のパラメーター用の値の選択 に関する情報については、197 ページの『RS-232 および RS-422 シリアル・インタ ーフェース』を参照してください。

#### RS-232 および RS-422:

- ボー・レート (オペレーター・パネルから選択されたデータ転送速度)
- データ・ビット (7 または 8 ビット)
- ストップ・ビット (1 または 2 ビット)
- パリティー (なし、奇数、偶数、マーク、またはセンス)

#### RS-232 のみ:

- データ端末レディー論理
- 送信要求論理

一部のアプリケーション・プログラムは、固有の構成を必要とします。プリンター が、お客さまが選択した構成で正しく作動しない場合は、IBM サービス技術員にご 連絡ください。

#### 1 文字照会

使用可能にされ、IGP 機能が使用可能な場合、ポーリング文字またはコマンド SFCC 照会がプリンターに送られるときに、状況バイトがホストに送り返されます (シリアル・インターフェースのみ)。ポーリング文字が受信され、プリンターがオン ラインであれ、オフラインであれ、状況バイトが送られます。SFCC 照会は、プリ ンターがオンラインであるときのみ処理されます。

#### ポーリング文字

このオプションは、1 文字照会が使用可能にされ、IGP 機能が使用可能であるとき に使用されます。プリンターがこの文字を受け取るときには必ず、ホストに対し て、プリンターの現行状態を示す応答を送ります。これは 0 ~ 255 に構成するこ とができます。デフォルト値は 0 です。

## PC パラレル・インターフェース

PC パラレル・インターフェース (「Centronics」インターフェースとも呼ばれる)に より、プリンターは、バッファー付き PC パラレル・プリンター用に設計されたコ ントローラーとともに作動することができます。ホスト・コンピューターからプリ ンターへのデータ・ケーブルの長さは、5 m を超えることはできません。

注: さらに信頼性の高いデータ転送を行うためには、最大ケーブル長さを 1.8 m (6 フィート)にすることをお勧めします。

| 入力信号                            |       | 出力信号                              |       | その他                             |        |
|---------------------------------|-------|-----------------------------------|-------|---------------------------------|--------|
| 信号                              | ピン    | 信号                                | ピン    | 信号                              | ピン     |
| DATA LINE 1 戻り                  | 2 20  | ACKNOWLEDGE 戻<br>n                | 10 28 | <b>CHASSIS</b><br><b>GROUND</b> | 17     |
| DATA LINE 2 戻り                  | 3 2 1 | ONLINE/SELECT<br><b>FAULT</b>     | 13 32 | GROUND (GND)                    | 16, 30 |
| DATA LINE 3 戻り                  | 4 2 2 | FAULT 戻り                          | 32 29 | (NC)                            | 34     |
| DATA LINE 4 戻り                  | 5 2 3 | PAPER EMPTY 戻り                    | 12 30 |                                 |        |
| DATA LINE 5 戻り                  | 6 24  | BUSY 戻り                           | 11 29 |                                 |        |
| DATA LINE 6 戻り                  | 7 25  | <b>NAUTO FEED</b>                 | 14    |                                 |        |
| DATA LINE 7 戻り                  | 8 2 6 | NINIT (PRIME)                     | 31    |                                 |        |
| DATA LINE 8 戻り                  | 9 27  | <b>NOT</b><br>DATAPRODUCTS*       | 35    |                                 |        |
| DATA STROBE 戻<br>ŋ              | 1 19  | <b>EXTERNAL 5</b><br><b>VOLTS</b> | 18    |                                 |        |
| <b>PAPER</b><br> INSTRUCTION 戻り | 15 33 | N SELECT                          | 36    |                                 |        |

表6. プリンター PC パラレル・インターフェース・コネクターのピン割り当て

## PC パラレル・インターフェース信号

データ回線 1 ~ 8 文字データ、プロット・データ、または制御コードを指定す る、ホストからの 8 つの標準または逆レベルの信号を提供します。データ回線 8 は、拡張 ASCII 文字セットへのアクセスを可能にします。この回線は、Centronics サブメニューでデータ・ビット 8 パラメーターを介して使用可能または使用不可に することができます。

データ・ストローブ。プリンターにデータをクロックするホストから低真 (low true) の最小 100 ns のパルスを搬送します。

用紙指示 (PI) データ回線と同じタイミングおよび極性でホストからの CVFU 信号 を搬送します。

確認。文字または機能コードが受け取られ、プリンターが次のデータ転送の準備が できていることを示す、プリンターからの低真 (low true) パルス。

オンライン/選択。プリンターがデータ転送の準備ができており、オペレーター・パ ネル上の「Start」キーが活動化されたことを示す、プリンターからの高真 (high true) レベル。プリンターがレディー・モードにあるときは、ホストからデータを受 け入れることができます。

用紙切れ (PE)。プリンターが用紙切れまたは紙詰まりにあることを示す、プリンタ ーからの高真 (high true) レベル。

使用中。プリンターがデータを受け取ることができないことを示す、プリンターか らの高真 (high true) レベル。

### PC パラレル・インターフェース構成

プリンターは、指定したインターフェースに合わせて工場で構成されています。オ ペレーター・パネルを使用することにより、特定のアプリケーション要件に合わせ るために、いくつかのインターフェース・パラメーターを検証し、変更することが できます。

PC パラレル・パラメーターの説明および次のパラメーター用の値の選択に関する情 報については、134 ページの『PC パラレル・メニュー』を参照してください。

- データ・ビット 8 (使用可能または使用不可)
- データ極性 (標準または逆)
- ストローブ極性 (標準または逆)
- 応答極性 (標準または逆)
- 使用中ストローブ (使用可能または使用不可)
- ストローブの前縁または後縁にデータをラッチ
- プライム信号 (使用可能または使用不可)
- プライム信号での TOF アクション (何もしないか用紙送り)
- バッファー・サイズ (K バイト) (1 ~ 16)

一部のアプリケーション・プログラムは、固有の構成を必要とします。プリンター が、お客さまが選択した構成で正しく作動していない場合は、IBM サービス技術員 にご連絡ください。

# Dataproducts パラレル・インターフェース

Dataproducts パラレル・インターフェースは、プリンターが 50 ピンの Amplimite (AMP) HDH-20 データ・ケーブル・コネクターを使って作動できます。このアダプ ターは、6400i 上の機構として入手することができます。ホスト・コンピューターか らプリンターへのデータ・ケーブルの長さは、12 m を超えることはできません。

| 入力信号                                  |                 | 出力信号                  |       | その他                 |        |
|---------------------------------------|-----------------|-----------------------|-------|---------------------|--------|
| 信号                                    | ピン              | 信号                    | ピン    | 信号                  | ピン     |
| DATA LINE 1 戻り                        | 19 <sub>3</sub> | READY 戻り              | 22 6  | <b>CABLE VERIFY</b> | 45, 46 |
| DATA LINE 2 戻り                        | 20 4            | ONLINE 戻り             | 21 5  | <b>GROUND</b>       | 39     |
| DATA LINE 3 戻り                        | $1\,2$          | DEMAND/DATA<br>REQ 戻り | 23 7  |                     |        |
| DATA LINE 4 戻り                        | 41 40           | <b>PARITY ERROR</b>   | 27 11 |                     |        |
| DATA LINE 5 戻り                        | 34 18           |                       |       |                     |        |
| DATA LINE 6 戻り                        | 43 42           |                       |       |                     |        |
| DATA LINE 7 戻り                        | 36 35           |                       |       |                     |        |
| DATA LINE 8 戻り                        | 28 44           |                       |       |                     |        |
| DATA STROBE 戻<br>$\eta$               | 38 37           |                       |       |                     |        |
| <b>PAPER</b><br><b>INSTRUCTION 戻り</b> | 30 14           |                       |       |                     |        |
| BUFFER CLEAR 戻<br>$\eta$              | 31 15           |                       |       |                     |        |
| 注: リストされていないピンは接続されません。               |                 |                       |       |                     |        |

表7. Dataproducts パラレル・インターフェース・コネクターのピン割り当て (50 ピンの AMP HDH-20 データ・ケーブル・コネクター)

## Dataproducts パラレル・インターフェース信号

データ回線 1 ~ 8 文字データ、プロット・データ、または制御コードを指定す る、ホストからの 8 つの標準または逆レベルの信号を提供します。データ回線 8 は、拡張 ASCII 文字セットへのアクセスを可能にします。この回線は、 Dataproducts サブメニューでデータ・ビット 8 パラメーターを介して使用可能また は使用不可にすることができます (137 ページを参照)。

データ・ストローブ。データの準備ができたときに、ホストからの高真 (high true) パルスを搬送します。データ・ストローブは、データ要求回線が偽 (false) となるま で高(high)のままです。ストローブ信号のアクティブ縁には、前縁、中縁(デフォ ルト)、または後縁を使用できます。

用紙指示 (PI) データ回線と同じタイミングおよび極性でホストからの DVFU 信号 を搬送します。

レディー。AC 電源および DC 電圧が存在しており、用紙が正しくロードされ、プ リンターがチェック状態にないときに、プリンターからの高真 (high true) 信号を搬 送します。

オンライン。レディー回線が真 (true) であり、制御パネルの ON LINE キーが押さ れたときに、プリンターからの高真 (high true) 信号を搬送します。プリンターがオ ンライン・モードにあるときは、ホストからデータを受け入れることができます。

デマンド/データ要求。プリンターがホストから文字データを受け入れる準備ができ ると、プリンターからの高真 (high true) 信号を搬送します。この信号は、データ・ ストローブ信号のリーディング・エッジ (前縁) の直後で偽 (false) に変わります。

ケーブル検証。インターフェース・コネクター上の 2 つのピンが、一緒にジャンパ ーされ、ユーザーがインターフェース・コネクターが正しく取り付けられているか を検証できるようになっています。

バッファー・クリア。プリンターがリブートする必要があることを示す、ホストか らの高真 (high true) レベル。

パリティー・エラー。パリティー・エラーがないことを示すために、プリンターか ら常に低い偽信号を提供します。

## Dataproducts パラレル・インターフェース構成

プリンターは、指定したインターフェースに合わせて工場で構成されています。オ ペレーター・パネルを使用することにより、特定のアプリケーション要件に合わせ るために、いくつかのインターフェース・パラメーターを検証し、変更することが できます。

Dataproducts パラメーターの説明、および次のパラメーター用の値の選択に関する 情報については、137 ページの『Dataproducts メニュー』を参照してください。

データ・ビット 8 (使用可能または使用不可)

PI 無視 (使用可能または使用不可)

データ極性 (標準または逆)

データ要求極性 (標準または逆)

ストローブ極性 (標準または逆)

一部のアプリケーション・プログラムは、固有の構成を必要とします。プリンター が、お客さまが選択した構成で正しく作動していない場合は、IBM サービス技術員 にご連絡ください。

## IEEE 1284 パラレル・インターフェース

IEEE 1284 は、双方向機能をもつパラレル・インターフェースです。機能には、次 のものがあります。

より高速のデータ伝送。信号のタイミングが短縮されました。

双方向通信。ホストとプリンターの両方がデータを送ることができます。

融通性。ある装置が特定の回線を使ってデータを送ることができない場合、1284 は、後述するニブル・モードなどの他の操作モードを介してデータを送ることによ り、それに対処することができます。

より少ないユーザー対話。ホストは、プリンターに、フォントや内部エラーなど の、印刷状況およびサポートされる機能について尋ねることができます。たとえ ば、プリンターが用紙切れになったかどうか物理的に検査する代わりに、これをホ ストから照会するプログラムを作成することができます。プリンターが応答し、メ ッセージがホストに表示されます。

## 操作モード

1284 は 3 つの操作モードをサポートしており、どのモードにするかは、プリンタ ーとホスト間のネゴシエーションによって決まります。

#### 互換モード

このモードは、Centronics または PC パラレル・インターフェースとの互換性を提 供します(表8を参照)。データは、データ回線を通じて、8 ビットのバイトでホス トからプリンターへと転送されます。

互換モードは、ニブル・モードおよびバイト・モードと組み合わせて、両方向通信 を提供することができます。

#### ニブル・モード

8 ビットは 1 バイトと同等です。1 バイトのデータがプリンターに送られるときに は、8 ビットが 8 つのデータ回線を通じて送られます。

一部の装置は、データをそれらの 8 つのデータ回線を通じて送ることができませ ん。その代わりに、1284 では、データが 4 つの状況回線を通じて半バイトとして 送ることができます。(半バイトは 1 ニブルに等しい。) 2 つの 4 ビットのニブル が順次、回線を通じて送られます。

データは状況回線を通じて 4 ビットのニブルでプリンターからホストへと転送さ れ、ホストが伝送を制御します。

### バイト・モード

プリンターとホストは、データを 8 つのデータ回線を使って (1 回線につき 1 ビ ット)相互に送信します。

両方向通信がプリンターおよびホストによってサポートされる場合、ホストがデー 夕転送を管理します。

## ネゴシエーション・フェーズ

ネゴシエーション・フェーズは、どの操作モードが使用されるかを決定します。こ の時点では、ホストおよびプリンターは、どの装置が接続されているか、サポート されている信号が使用可能か、およびどのモードを使用するかを検知します。次 に、選択されたモードが、1284 コネクター上のピンを定義します。

パラレル・インターフェース上には 36 のピンがあります。それぞれのピンは異な る信号を送ります。たとえば、ピン 1 は、選択されたモードに応じてストローブ信 号または HostC1k 信号を送ることができます。詳しくは、表8 を参照してくださ  $\mathcal{L}$ 

## 信号

表8 には、1284 インターフェース上のピンに対応するそれぞれの信号が記載されて います。表の後に、信号の説明があります。

<span id="page-15-0"></span>表 8. 1284 信号

| ピン                      | データの送信元   | モードのタイプ                         |             |             |  |  |
|-------------------------|-----------|---------------------------------|-------------|-------------|--|--|
|                         |           | 互換                              | ニブル         | バイト         |  |  |
| $\mathbf{1}$            | ホスト       | nStrobe                         | HostClk     | Host/Clk    |  |  |
| $\vert$ 2               | ホストパリンター  | Data 1 (LSB)                    |             |             |  |  |
| $\vert 3 \vert$         | ホスト/プリンター | Data 2                          |             |             |  |  |
| $\vert 4$               | ホストプリンター  | Data 3                          |             |             |  |  |
| $\overline{\mathbf{5}}$ | ホスト/プリンター | Data 4                          |             |             |  |  |
| 6                       | ホスト/プリンター | Data 5                          |             |             |  |  |
| 7                       | ホスト/プリンター | Data 6                          |             |             |  |  |
| $\,$ 8 $\,$             | ホスト/プリンター | Data 7                          |             |             |  |  |
| $\overline{9}$          | ホスト/プリンター | Data 8 (MSB)                    |             |             |  |  |
| 10                      | プリンター     | nAck                            | PtrClk      | PtrClk      |  |  |
| 11                      | プリンター     | 使用中                             | PtrBusy     | PtrBusy     |  |  |
| 12                      | プリンター     | PError                          | AckDataReq  | AckDataReq  |  |  |
| 13                      | プリンター     | Select                          | Xflag       | Xflag       |  |  |
| 14                      | ホスト       | nAutoFd                         | Host Busy   | HostAck     |  |  |
| 15                      |           | 未定義                             |             |             |  |  |
| 16                      |           | Logic Grid                      |             |             |  |  |
| 17                      |           | Chassis Grid                    |             |             |  |  |
| 18                      | プリンター     | Peripheral Logic High           |             |             |  |  |
| 19                      |           | 信号用接地 (nStrobe)                 |             |             |  |  |
| 20                      |           | 信号用接地 (Data 1)                  |             |             |  |  |
| 21                      |           | 信号用接地 (Data 2)                  |             |             |  |  |
| $22\,$                  |           | 信号用接地 (Data 3)                  |             |             |  |  |
| 23                      |           | 信号用接地 (Data 4)                  |             |             |  |  |
| 24                      |           | 信号用接地 (Data 5)                  |             |             |  |  |
| $25\,$                  |           | 信号用接地 (Data 6)                  |             |             |  |  |
| 26                      |           | 信号用接地 (Data 7)                  |             |             |  |  |
| 27                      |           | 信号用接地 (Data 8)                  |             |             |  |  |
| $28\,$                  |           | 信号用接地 (PError、Select、nAck)      |             |             |  |  |
| $29\,$                  |           | 信号用接地 (Busy、nFault)             |             |             |  |  |
| 30                      |           | 信号用接地 (nAutoFd、nSelectIn、nInit) |             |             |  |  |
| 31                      | ホスト       | nInit                           |             |             |  |  |
| 32                      | プリンター     | NFault                          | nDataAvail  | aDataAvail  |  |  |
| 33                      |           | 未定義                             |             |             |  |  |
| 34                      |           | 未定義                             |             |             |  |  |
| 35                      |           | 未定義                             |             |             |  |  |
| 36                      | ホスト       | nSelectIn                       | 1284 Active | 1284 Active |  |  |

注: ホスト・コンピューターからプリンターへのデータ・ケーブルの長さは、10 m を超えることはできません。

Host Clock/nWrite。ホストによって駆動。ホストからプリンターに転送されるデ ータ。プリンターがデータを送るとき、2 つのタイプが使用可能です。ニブル・モ ードの場合、信号は高 (high) に設定されます。バイト・モードの場合、信号は低 (low) に設定されます。

Data 1 ~ Data 8。これらのピンは、互換モードではホストによって駆動され、バ イト・モードでは双方向です。これらのピンはニブル・モードでは使用されませ ん。データ 1 は最下位ビットであり、データ 8 は最上位ビットです。

Printer Clock/Peripheral Clock/Interrup。プリンターによって駆動。機能コード の文字を示すプリンターからの信号が受け取られ、プリンターは次のデータ転送の 準備ができています。

Printer Busy/Peripheral Acknowledge/nWait。プリンターによって駆動。プリン ターがデータを受け取ることができないことを示します。(ニブル・モードでは、 データ・ビット 4 および 8。)

Acknowledge Data Request/nAcknowledge Reverse。プリンターによって駆 動。プリンターが障害状態にあることを示します。(ニブル・モードではデータ・ ビット 3 および 7。)

Xflag。プリンターによって駆動。プリンターがデータ転送の準備ができているこ と、およびプリンターがオンラインであることを示す高真 (high true) レベル。(二 ブル・モードではデータ・ビット 2 および 6。)

Host Busy/Host Acknowledge/NDStrobe。ホストによって駆動。自動改行モード を活動化します。

Peripheral Logic High。プリンターによって駆動。回線が高 (high) の場合、プリ ンターはすべての信号が有効な状態にあることを示します。回線が低 (low) の場合 は、プリンターはその電源がオフであるか、その信号が無効な状態にあることを示 します。

nReverse Request。ホストによって駆動。インターフェースをリセットし、互換 モードが使用されていないフェーズに戻るよう強制します。

nData Available/nPeripheral Request。プリンターによって駆動。プリンターで エラーが検出されたことを示します。(ニブル・モードでは、データ・ビット 1 お よび 5。)

1284 Active/nAStrobe。ホストによって駆動。周辺装置が選択されます。

Host Logic High。ホストによって駆動。高 (high) に設定される場合、ホストはそ の信号がすべて有効な状態にあることを示します。低 (low) に設定される場合、ホ ストはその電源がオフであるか、その信号が無効な状態にあることを示します。

nlnit。 init インターフェースをホストからリセットします。

## 終端抵抗器構成

工場では、パラレル・インターフェース構成に使用され、ほとんどのアプリケーシ ョンに適したいくつかの抵抗器をプリンターに取り付けます。これらの 470 Ω プル アップおよび 1K Ω プルダウン終端抵抗器は、RP1 と RP2 にあります (図70 参 照)。

これらの終端抵抗器の値がご使用のホスト・コンピューターのインターフェース・ ドライバー要件と整合性がない場合は、異なる値のプルアップおよびプルダウン抵 抗器を取り付ける必要があります。

注: 取り付け作業は、IBM サービス技術員に実施させてください。

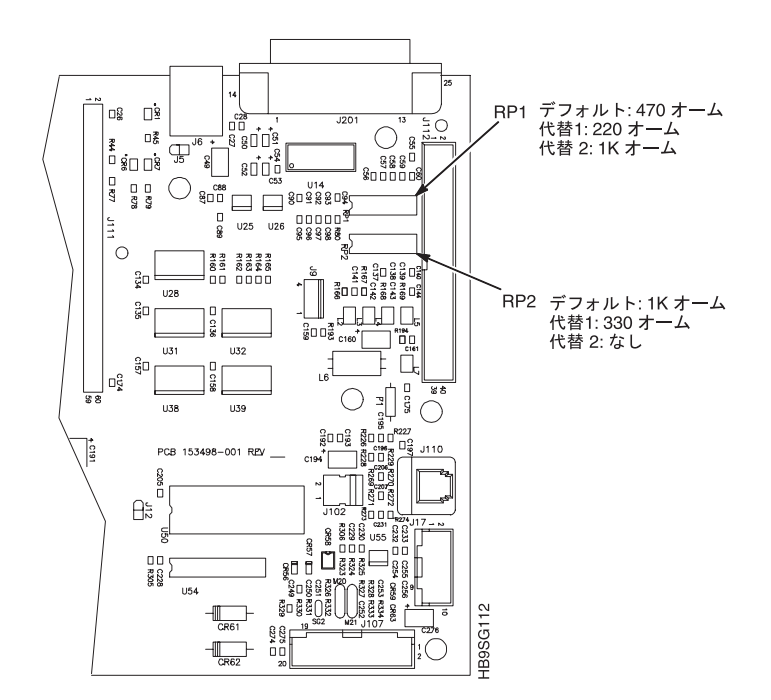

図 70. 抵抗器の位置

このプリンターの出荷キットには、220 Ω のプルアップ代替終端抵抗器と 330 Ω の プルダウン代替終端抵抗器が含まれています。220 Ω のプルアップ抵抗器を取り付 ける場合は、330 Ω のプルダウン抵抗器も取り付ける必要があります。表9は、取 り付け可能な 3 種類の終端抵抗器を示しています。

表 9. 終端抵抗器の構成

| 構成         | プルアップ (RP1)  | プルダウン (RP2) |
|------------|--------------|-------------|
| 工場出荷デフォルト値 | 470 Q        | $1K$ 0      |
| 代替 1       | $220 \Omega$ | $330\Omega$ |
| 代替 2       | $1K$ 0       | なし          |

#### 取り外しと取り付け

終端抵抗器の取り外しおよび取り付け手順は、「Maintenance Information Manual」 に記載されています。

重要:この保守手順には専門技術が必要です。装置の破損を防止するため、この手 順を実行するのは専門の技術者のみにしてください。